# <span id="page-0-2"></span>Oracle® Hyperion Financial Data Quality Management, Fusion Edition Pull Adapter

#### **Release G4-D**

## Readme

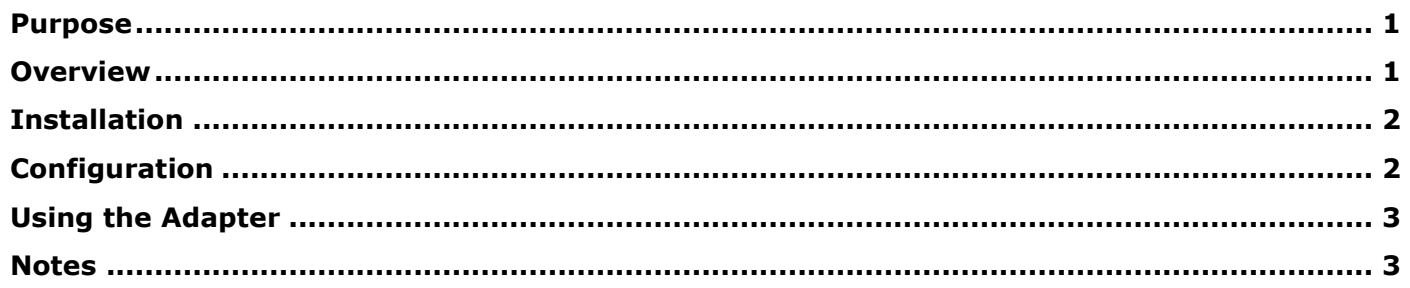

### <span id="page-0-0"></span>Purpose

This document includes important, late-breaking information about this release of the *Oracle® Hyperion Financial Data Quality Management, Fusion Edition* (FDM) Pull adapter. Review this information thoroughly before installing the adapter.

[Top of Document](#page-0-2)

### <span id="page-0-1"></span>Overview

The FDM Pull adapter enables you to create an FDM application that does not integrate with a target system. Data is stored in the FDM repository and then exported to a data file that can be used by external applications.

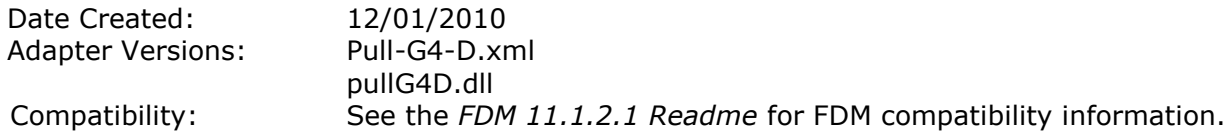

[Top of Document](#page-0-2)

### <span id="page-1-0"></span>Installation

This section includes important information about installing this release of the FDM Pull Adapter.

> To add the Pull adapter to an FDM application:

- 1. From FDM Workbench, open an FDM application.
- 2. Select the **Adapters** tab.
- 3. Select **File > Import**.

The Open Metadata Import File dialog box is displayed.

- 4. Browse to find the file Pull-G4-D. xml and click Open.
- 5. Select **File > Register Adapter**.

The Register Adapter dialog box is displayed.

6. Browse to find the file pullG4D.dll and click **Open**.

[Top of Document](#page-0-2)

### <span id="page-1-1"></span>Configuration

> To configure the adapter:

- 1. In FDM Workbench, from the **Adapters** tab, select the adapter.
- 2. Expand Target System Adapters.
- 3. Right-click the adapter ((PULL-G4-D) Data Mart Adapter) and select **Options**.

The Adapter Options dialog box is displayed. The Options menu enables you to select any of the options for the selected adapter and change the option settings.

4. Set the adapter options per the guidelines in the following table:

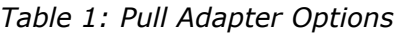

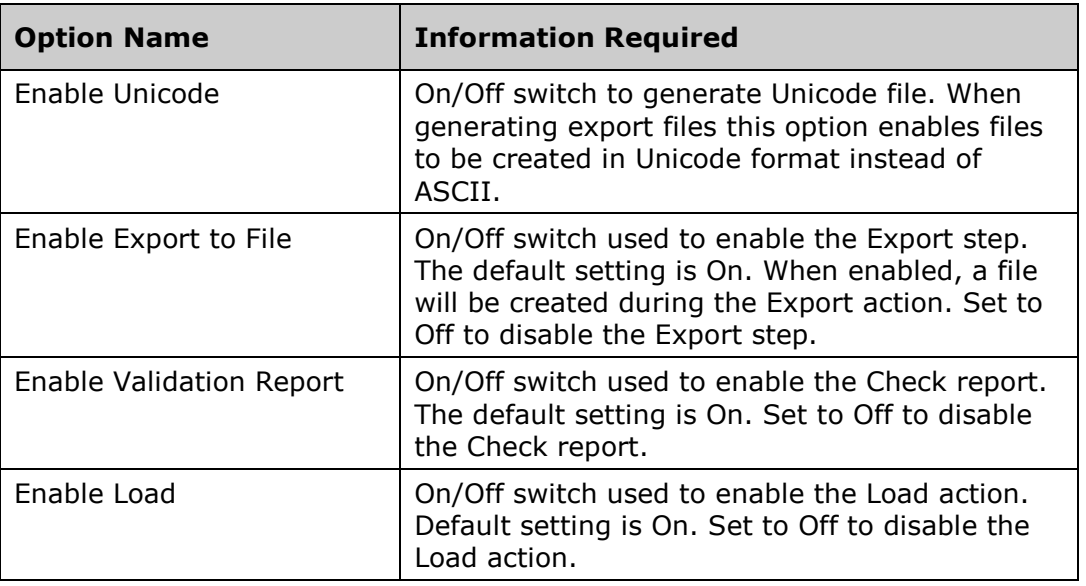

[Top of Document](#page-0-2)

### <span id="page-2-0"></span>Using the Adapter

Enable the dimensions of which you want to import data. Follow the FDM workflow to generate a data file from the FDM repository.

[Top of Document](#page-0-2)

#### <span id="page-2-1"></span>Notes

- Machine Profiles are not used in this adapter.  $\bullet$
- All dimension lookups pull from the  $t$ DimDimension tables. These tables must be manually  $\bullet$ populated in order for the Member Browse functionality to operate correctly. If these tables are not populated then the UseList option should be turned off for each dimension being used.
- Validation reports are functional but reports must consist of FDM lookup values, rather than target  $\bullet$ system lookup values.
- EnableLoad option must be enabled for archiving and validation reporting.
- Additional languages have been added. See the Oracle Hyperion Enterprise Performance  $\bullet$ Management System Certification Matrix [\(http://www.oracle.com/technology/products/bi/hyperion](http://www.oracle.com/technology/products/bi/hyperion-supported-platforms.html)[supported-platforms.html\)](http://www.oracle.com/technology/products/bi/hyperion-supported-platforms.html) for information about localization for this adapter.

[Top of Document](#page-0-2)

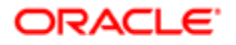

#### **ENTERPRISE PERFORMANCE MANAGEMENT SYSTEM**

Copyright © 2011, Oracle and / or its affiliates. All rights reserved. [http://www.oracle.com](http://www.oracle.com/)